## **PLANO PREVALER: FORMA DE PAGAMENTO**

## **Forma de Pagamento**

Os participantes do Plano Prevaler poderão escolher a forma de pagamento das contribuições, se por boleto bancário ou por desconto em folha de pagamento, no menu *"Forma de Pagamento".*

Para optar pelo desconto em folha de pagamento, é necessário informar o CPF do participante cuja contribuição será descontada em contracheque e validar a opção com o código de verificação, que será encaminhado por e-mail e SMS.

O calendário com as datas disponíveis para alteração estão disponíveis para consulta no site da Valia (www.valia.com.br), ou pelo link [https://www.valia.com.br/planos-e](https://www.valia.com.br/planos-e-servicos/planos/prevaler/)[servicos/planos/prevaler/](https://www.valia.com.br/planos-e-servicos/planos/prevaler/)

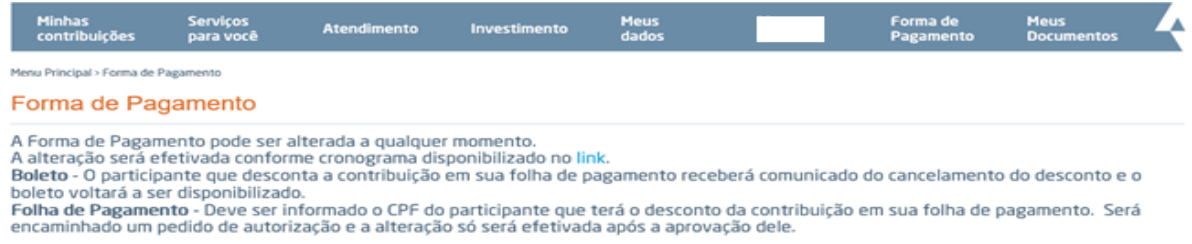

## **Autorização de Desconto em Folha**

Ao participante que for solicitado o desconto em folha, será encaminhado um e-mail com a comunicação do pedido de desconto e ele deverá autorizar esse pedido.

Para autorizar o desconto, o participante deverá clicar no link encaminhado no e-mail, que o direcionará ao Portal do Participante no menu *"Autorização de Desconto em Folha".* Ao autorizar o pedido de desconto em contracheque, será encaminhado um código de verificação por e-mail e SMS para validação do processo.

O participante que tem folha de pagamento, poderá aprovar ou reprovar qualquer pedido de desconto, seja dele próprio, de filho menor ou de outros parentes ou não. Caso o pedido seja reprovado, não será encaminhado o código de verificação.

O participante que solicitou o desconto em folha receberá e-mail com a informação da autorização ou reprovação do pedido.

**Caso o pedido seja aprovado, a alteração será efetivada conforme calendário no site da Valia** <https://www.valia.com.br/planos-e-servicos/planos/prevaler/>

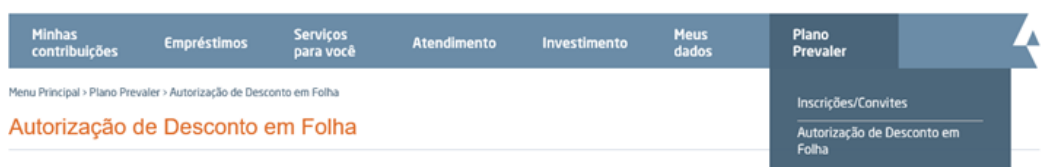

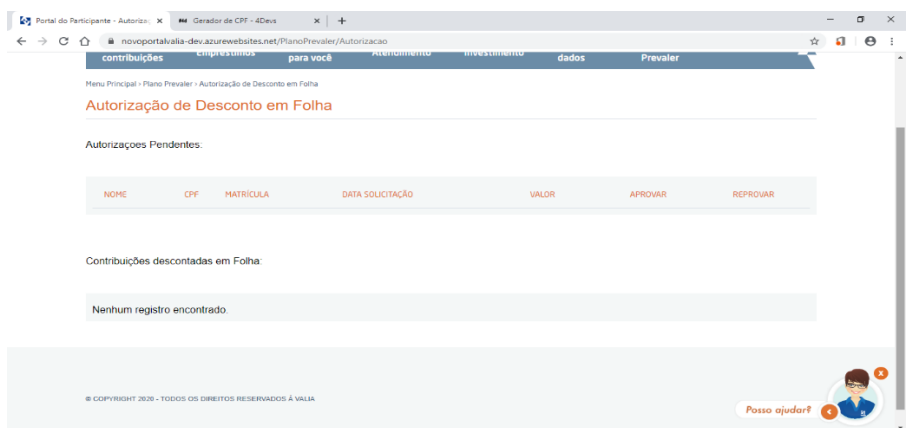

## **Cancelamento do Desconto em Folha**

O cancelamento do desconto em folha poderá ser feito a qualquer momento.

Uma lista com o nome e valor da contribuição descontada no contracheque ficará disponível no Portal do Participante, na seção "*Autorização de Desconto em Folha"* para consulta do participante que tem o desconto em folha. Para cancelar, basta selecionar o desconto que deseja cancelar e remover a autorização.

Após a remoção do desconto, será encaminhado um e-mail com o código de verificação, para validação do processo e tanto o participante que cancelou o desconto, quanto o que solicitou, receberão um e-mail com a informação de que o desconto foi cancelado.